## **Fichiers PDF**

## **Conversion en fichier djvu avec "Pdf To Djvu Gui"**

## **Installation**

- sous Linux, installer :
	- o Libpoppler5libpoppler3 0.8.7-1 i386.deb
	- djvulibre-bindjvulibre-bin\_3.5.20-7ubuntu3\_i386.deb
	- libdjvulibre21libdjvulibre21\_3.5.20-7ubuntu3\_i386.deb
	- pdf2djvupdf2djvu 0.4.12-0ubuntu1 i386.deb
- 2. sous windows, installer [pdf2djvu](http://pdf2djvu.googlecode.com/files/pdf2djvu-win32_0.6.1.zip)

Enfin, installer [Pdf to Djvu GUI](http://www.trustfm.net/GeneralTools/SoftwarePdfToDjvuGUI.php?b2=1) (en bas de la page, versions pour windows et pour Linux)

## **Utilisation**

Lancer Pdf To Djvu Gui

Charger les fichiers pdf

Appuyer sur le bouton convert, attendre… et c'est fait !

Les fichiers de sortie se trouvent dans le même répertoire que les fichiers pdf\\Exemple :\\c:\mydocs\1.pdf\\c:\mydocs\1.djvu

Sous windows, un visualiseur gratuit et sympa pour les fichiers djvu : WinDjView

Sous windows, pour désinstaller Pdf To Djvu GUI, il suffit d'effacer le répertoire PdfToDjvuGui (et Cygwin s'il ne sert que pour lancer running Pdf To Djvu GUI). En effet, l'installeur de Pdf To Djvu GUI n'est qu'un simple extracteur. Pdf to djvu GUI est portable et n'écrit rien dans la base de registre.

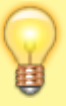

La conversion prend du temps : soyez patient !

A vérifier en cas d'échec de la conversion : Le chemin et le nom du fichier pdf doivent être simples. Par exemple; D:\mybooks\myebook.pdf

Utiliser l'option Select pages

 $\pmb{\times}$ 

From: <https://nfrappe.fr/doc-0/>- **Documentation du Dr Nicolas Frappé**

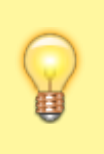

Permanent link: **<https://nfrappe.fr/doc-0/doku.php?id=tutoriel:bureautique:pdf>**

Last update: **2022/08/13 21:54**